3Dスキャナー班

メンバー

- ・藤城 翔大 ・米本 成那
- 1. まえがき

私たちは今年度から導入された3D スキャナ ーに挑戦し、使用方法や仕組みなどについて 研究した。

- 2.原 理
	- (1)ソフト名・使用機種
		- …ソフト名 EXScan S 機種名 EinScan-SE
		-
	- (2)3D スキャナーとは
		- …ターンテーブルの上に複製したい物体 を設置し、それをカメラで読み取る。デ ータを USB 等で 3D プリンタ-に送れば複 製ができるというもの。

(3)使用機種の性能

…網目状や空洞が多い物体などを読み取 るのは難しい。ただし、カップ状の物体 ならば読み取り可能。また、色の識別が 甘いため、テクスチャありでスキャンす るのは推奨しない。

(4)読み取りの仕組み

 …カメラ中央のライトでテーブル上の物体 を照らし認識できるようにし、左右 2 つ のカメラで読み取り 3D データ化をする。 ターンテーブルが回転する度写真を撮り、 統合して立体的に読み取ることを可能に している。

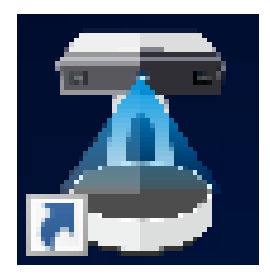

- 3.研究内容 (1)使用方法・補足
	- …1.コードを繋げカメラの電源を入れる。 (電源ボタンが青く光る)

 2.ソフトを起動しEinScan-SE を選択。 (先にカメラの電源を入れる)

- 3.複雑な形状ほどターンテーブルの回転 数を増やしてスキャン開始。 (多くても 30 程度で十分)
- 4.スキャンが終了したら、全体最適化。
- 5.メッシュ化を行う。 (シャープ処理等はしないでもよい)
- 6.ファイル形式をstl にしてデータの保 存を行う。 (ソフトを閉じる際データが保存され ていないと出るが、きちんと保存され ているので保存しないを選択し、ソフ トを閉じる)

(2)底面・空洞を読み取る

 …通常の方法でスキャンすると、画像1の ように読み取りが甘かったり、底面(上 面)や空洞が読み取れなかったりする。 そこで、物体を立てた状態(画像 1)と 寝かした状態(画像2)の2回スキャン をすることで、立てた状態では読み取れ ない底面(上面)や空洞を読み取ること ができる。(画像3)また、画像3のよう に穴が開いていたとしても、メッシュ化 を行えば解決することがほとんど。

4.まとめ

付属の説明書やインターネットにある参考文 献が全て英語だったため、試行錯誤をしながら独 学で仕組みや使用方法を解明したので、骨が折れ る研究だった。

## 5.あとがき

解明に時間を取られすぎてあまり複製するこ とができなかったのが、唯一の反省点である。 しかし、やり遂げることができたので良い研究 だった。

## 6. 感想

- 藤城・・・ この課題研究で、分からないこ とだらけだとしても根気よく努 力すれば、次第に道が開いてい くという経験を、今後何かにチ ャレンジする際に活かしていき たい。
- 米本・・・ 今年度から導入されたものなの で、自分たちで英語の説明書を1 から読んで作業した。スキャナー が上手くいかず、ずれや空洞がで てしまう時が何度もあったけど、 改善していくことで修正でき綺麗 にスキャンすることができた。

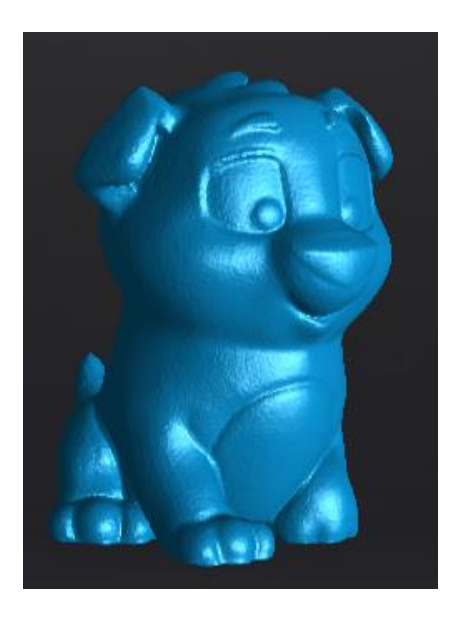

画像3をメッシュ化したもの

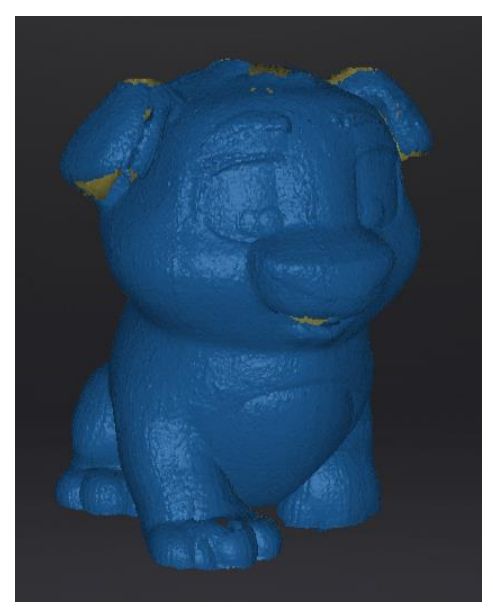

画像1. 立てた状態

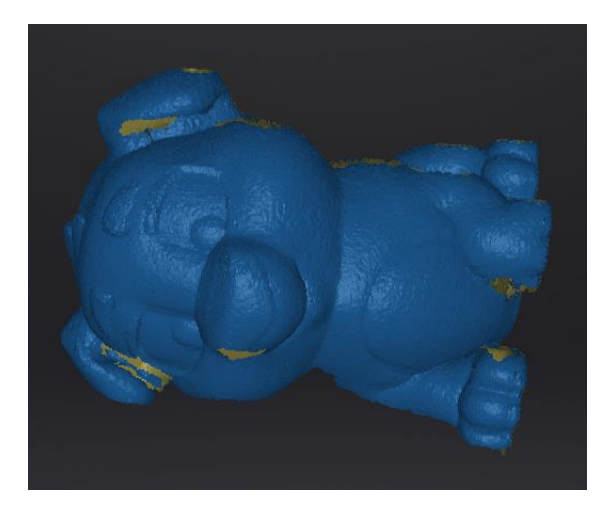

画像2. 寝かせた状態

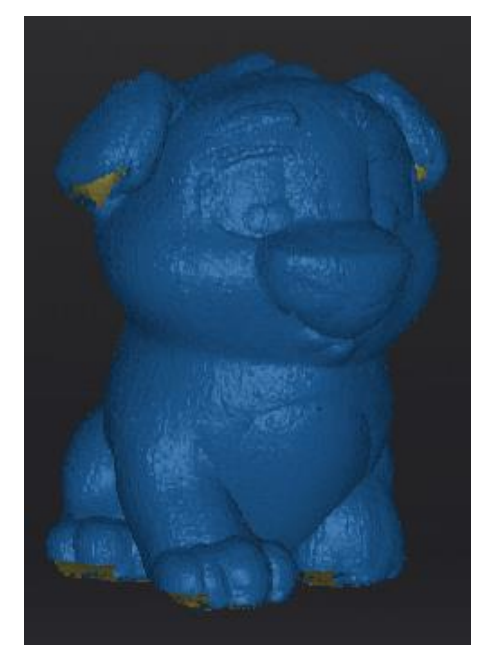

画像3.画像1と画像2を合成した状態 7. 複製したもの

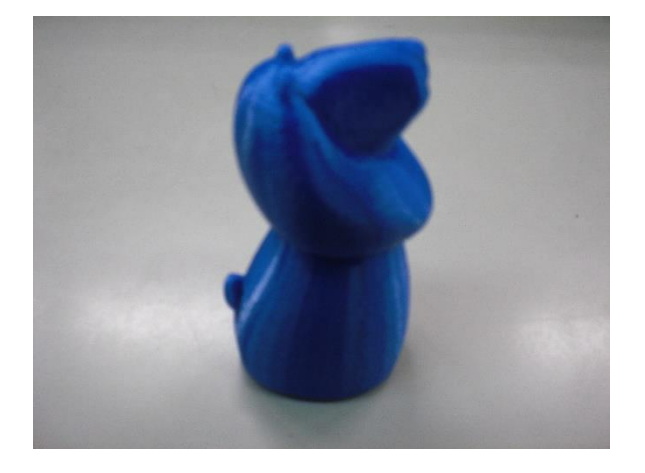

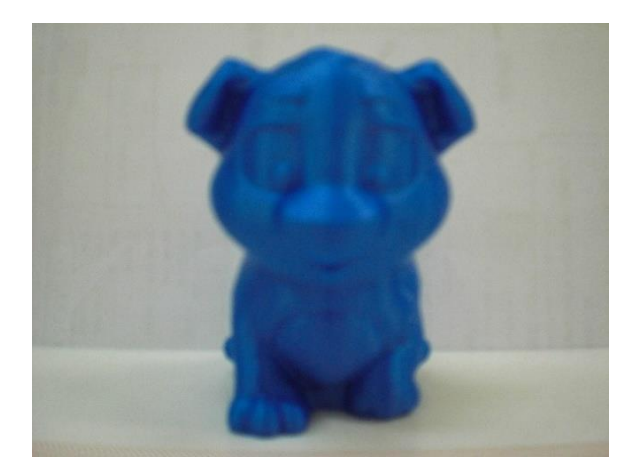